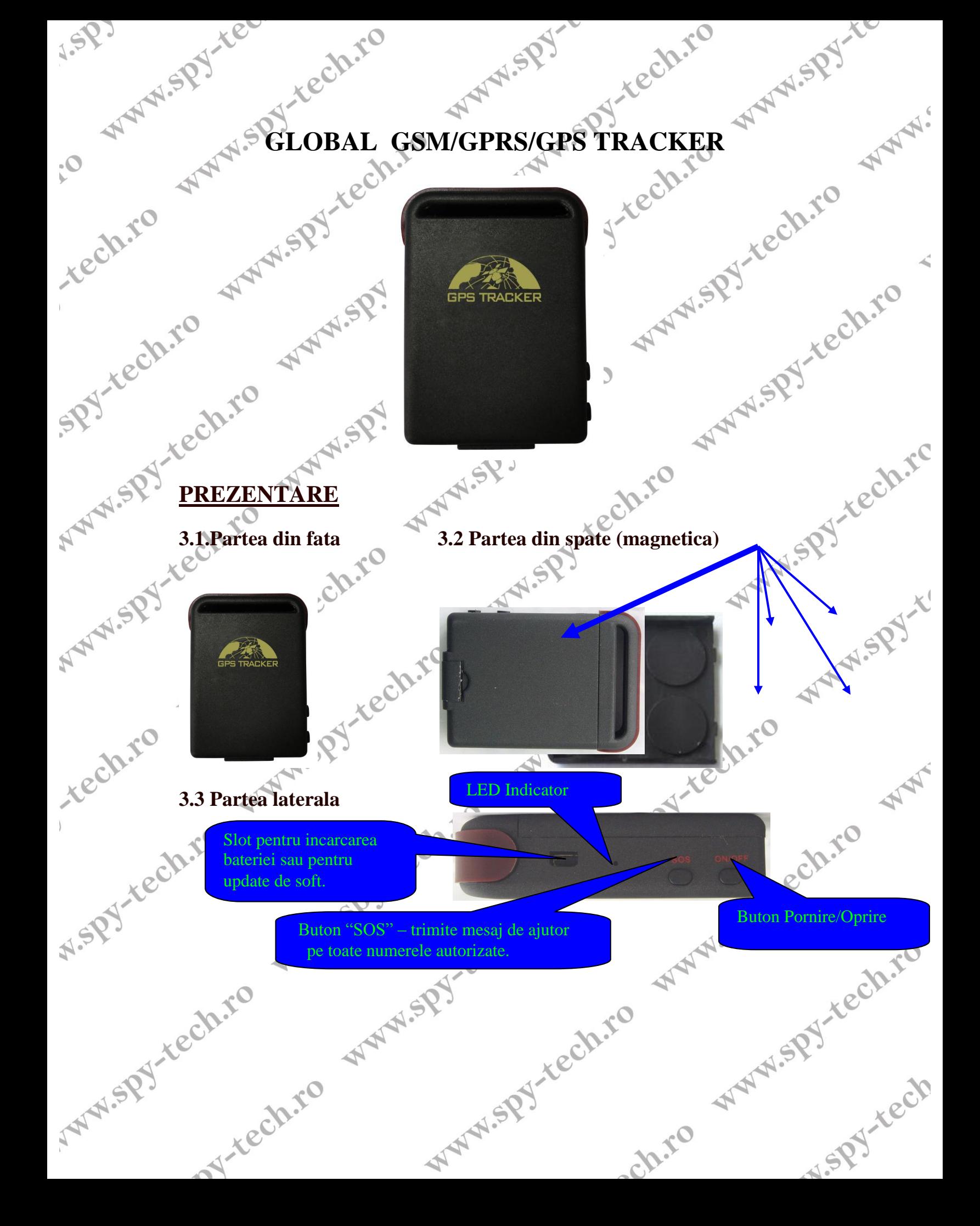

# RECOMANDARE !

tech.ro

**RECOMANDARE ! O**<br>Prima incarcare trebuie sa fie de 8 – 12 ore ! Dupa prima incarcare, este necesar sa fie incarcat doar 3-5 ore.<br>Standby: 80 ore<br>Activ: 48 ore **Standby: 80 ore**

MANUSPY TO

WWW.

tech.ro

W.SPJ-tech.rc

N.SPY

N.SPY-Yech

**Activ: 48 ore**

# **UTILIZARE**

**Introduceti cartela SIM (Orange / Vodafone / Cosmote) in dispozitiv , instalati bateria si apasati butonul "ON/OFF" de pe partea laterala.**

**Se va aprinde un led de culoare verde , asteptati aproximativ 45s – 1 min pana cand isi stabileste semnalul.**

**Cand semnalul a fost stabilit, ledul devine intermittent cu pauza de 4 secunde.**

## **PENTRU INCEPUT**

**Trimiteti un SMS catre Tracker cu textul: "begin123456" "123456" este parola standard.**

**Daca totul a decurs cu bine , trebuie sa primiti in 10-15 secunde un mesaj "begin OK" ,mesaj trimis din partea tracker-ului.**

#### **SCHIMBAREA PAROLEI**

W-rech.ro

ech.ro

**Trimiteti SMS "password134567 noua.parola" exemplu "password123456 633255"**  $\rightarrow$  noua parola va fi 633255 [ PAROLA TREBUIE SA AIBE 6 CARACTERE]

#### **AUTORIZAREA NUMERELOR**

**Pot fi autorizate maxim 5 numere de telefon.**

**Apelati tracker-ul de 10 ori , acest proces duce la autorizarea automata a numarului de telefon de pe care apelati.** tech.ro

**Pentru a autoriza alte numere de telefon trimiteti SMS cu textul: "admin123456 numarul.de.telefon" exemplu: "admin123456 0734322872" Unde – "123456" = parola si "0734322872" = numarul de telefon. ATENTIE ! Lasati spatiu intre parola si numarul de telefon**

**"noadmin123456 0734322872"** 

Pentru a scoate un numar din lista celor autorizate trimiteti SMS cu textul:<br>
"noadmin123456 0734322872"<br>
Daca nu este niciun numar autorizat, oricine apeleaza tracker-ul, acestern SMS cu localizarea la momentul respectiv. Daca nu este niciun numar autorizat , oricine apeleaza tracker-ul , acesta va trimite un SMS cu localizarea la momentul respectiv. **un SMS cu localizarea la momentul respectiv.**

ch.ro

**Daca exista numere autorizate, orice numar neautorizat nu va primi nicio informatie!** 

Cand un numar autorizat apeleaza tracker-ul, va primi un SMS cu localizarea.<br>SMS-ul arata asemanator cu acesta: **SMS-ul arata asemanator cu acesta:**

rechito

**WW.SPY-TO** 

WWW.

rech.rc

N.SPY-Yech

**"lat:45.478263 long:-075.505697 speed: 000.0 T:13/02/09 14.52 [http://www.wxlxy.com/GPSTracker.aspx?key=3595871133762451@47212.360@-](http://www.wxlxy.com/GPSTracker.aspx?key=3595871133762451@47212.360@-4932151.75)**<br>4932151.75"<br>Acum aveti mai multe posibilitati sa vizualizati locatia<br>1. Accesati Google Earth si interest **[4932151.75"](http://www.wxlxy.com/GPSTracker.aspx?key=3595871133762451@47212.360@-4932151.75)**

**Acum aveti mai multe posibilitati sa vizualizati locatia.**

rech.ro

rech.ro

**ANNISPY** 

- **1. Accesati Google Earth si introduceti coordonatele de mai sus,**
	- **(lat:45.478263 long:-075.505697)**
- **2. Folositi GPSTracker Software – Manual Track – Sattelite Map;**
- **3. Daca aveti internet pe telefon accesati link-ul primit prin SMS (..wxlxy.com..)**
- **4. Introduceti coordonatele intr-un GPS cu semnal activ;**
	- **5. Daca aveti internet pe telefon, accesati link-ul primit;**
	- **6. Copiati link-ul si accesati-l de pe laptop / pc cu internet.**

# **MODUL VOCAL "Voice Surveillance "**

Daca activati acest mod , atunci cand apelati tracker-ul acesta va raspunde automat si veti auzi tot ce se discuta in apropiera acestuia. WWW.SPY-K

Pentru a intra in acest mod trebuie sa trimiteti un SMS catre tracker cu textul: "monitor123456" iar tracker-ul va raspunde "monitor OK".

Pentru a reveni la modul "track" (localizare) , scrieti SMS cu textul: "tracker123456" si veti primi un raspuns "tracker OK"

## **RESTRICTIE DE PERIMETRU**

Cand tracker-ul stationeaza timp de 3-10 minute, puteti trimite un SMS cu textul: "stockade123456 latitudine,longitudine – latitudinea si longitudinea restrictionata.

Daca permietrul va fi depasit veti primi SMS de tipul "stockade+coordonatele".<br>Pentru a dezactiva functia, trimiteti SMS cu textul "nostockade123456"<br>AVERTIZARE LADIDERE Pentru a dezactiva functia , trimiteti SMS cu textul "nostockade123456"

## **AVERTIZARE LA PUNEREA IN MISCARE**

Daca tracker-ul stationeaza 3-10 minute , puteti trimite SMS cu textul:<br>
"move+parola" "move123456" (ex) , tracker-ul va raspunde "move ok!".<br>
In cazul in care dispozitivul sesizeaza miscarea (200m) , va trimite un SMS<br>
ca "move+parola" "move123456" (ex) , tracker-ul va raspunde "move ok!". In cazul in care dispozitivul sesizeaza miscarea (200m) , va trimite un SMS catre toate numerele autorizate , cu textul "Move" si coordonatele pentru localizare.<br>Pentru dezactivare: "nomove123456"<br>Recordonatele pentru localizare.

ch.ro

Pentru dezactivare: "nomove123456"

W-rech.ro

#### **LIMITA DE VITEZA**

Trimiteti SMS cu textul " speed123456 080" si veti seta o viteza de maxim 80km/h. Daca aceasta limita este depasita , primiti avertizare pe telefon "Speed 80! + coorodonatele" |

WWW.SPY.re

WWW.

Py-rech.rc

WW

**ASPY-TECh** 

chio

**Pentru dezactivare:** nospeed123456

#### **NU SETATI O LIMITA DE VITEZA MAI MICA DE 50km/h !**

## **CODUL IMEI AL TRACKER-ULUI**

Trimiteti SMS "imei123456" si veti primi un mesaj cu codul IMEI al tracker-ului. Acest cod este util pentru a folosi softul desktop "GPS Tracker"

## **BOTONUL "SOS"**

Daca acest buton este apasat pentru 3 secunde, tracker-ul trimite SMS catre toate numerele autorizate cu textul "help me! + coordonatele"

#### **AVERTIZARE BATERIE**

Tracker-ul trimite SMS de avertizare atunci cand bateria mai rezista maxim 30 de minute. Mesajul va fi: "low battery + coorodnatele"

**incaperilor**.

## **Lista de comenzi (rapide)**

**Va recomandam sa porniti / instalati dispozitivul intr-o zona deschisa , in afara <br>incaperilor.<br>Lista de comenzi (rapide)<br>Begin123456 – initiere Password 123456** rechito Begin $123456 -$  initiere Password123456 parola.noua – schimbarea parolei Admin123456 numar.de.telefon – autorizarea unui numar Noadmin123456 numar de telefon – retragerea numarului autorizat Monitor123456 – activarea microfonului (sunati si tracker-ul raspunde automat)<br>
Tracker123456 - activarea modului "Tracker", pentru localizare<br>
Stockade123456 - attivate, longitude – stabiliti restrictie de perminetru<br>
Mo Tracker123456 - activarea modului "Tracker" , pentru localizare Stockade123456 latitude,longitude – stabiliti restrictie de perminetru Nostockade123456 – dezactivarea restrictiei de perimetru Move123456 – activati senzorul de miscare Nomove123456 – dezactivati senzorul de miscare N.SP.<br>W.SP. Y. Kech.ro Speed123456 080 – stabiliti limita de viteaza ( 080 = 80km/h ) Nospeed123456 – dezactivati limita de viteaza Imei13456 – primiti codul IMEI al dispozitivului

**Va recomandam sa scrieti mesajele cu litere mici.**

W-rech.ro

rech.ro